J6706

# **Eee Slate ユーザーマニュアル**

# **Windows 7 Edition B121**

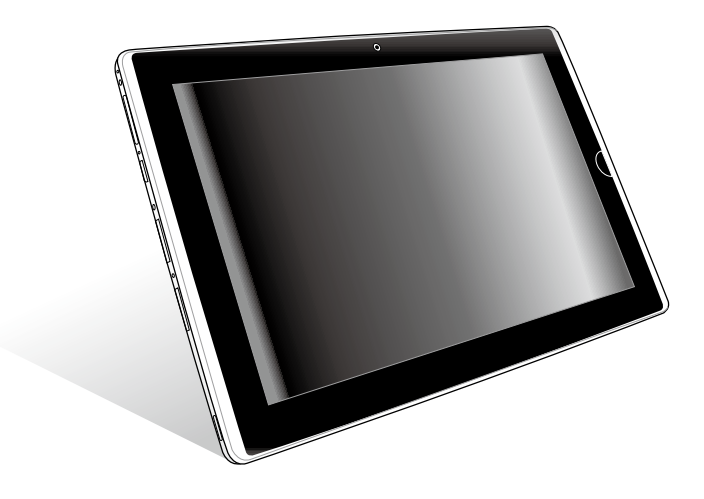

# もくじ

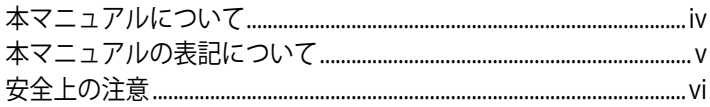

#### Chapter 1: 製品の概要

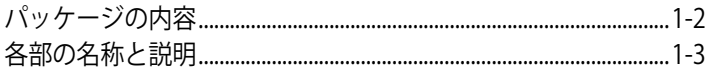

#### Chapter 2: 使用の手引き

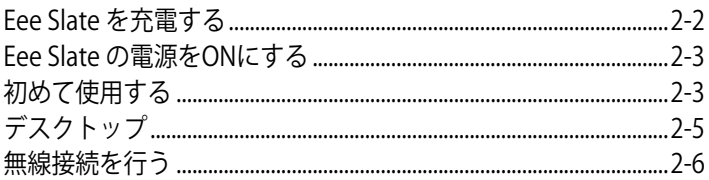

#### Chapter 3: Eee Slate を使用する

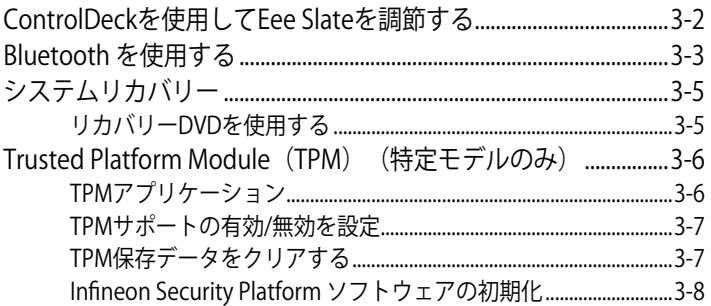

#### Chapter 4: アクセサリー

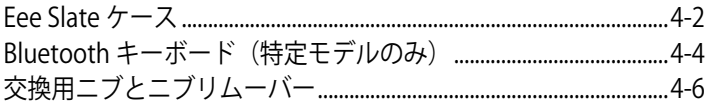

### Chapter 5: 付録

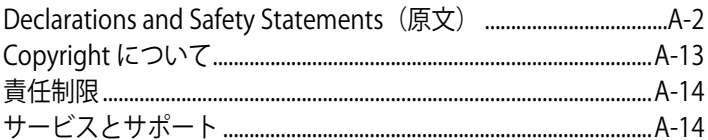

#### <span id="page-3-0"></span>**本マニュアルについて**

本書は、Eee Slate のユーザーマニュアルです。本書ではEee Slate の構成 部品の説明やその使い方について説明します。本書は以下のChapterか ら構成されています。

- **1. 製品の概要** 本機のパッケージの内容やコンポーネントについて説明します。
- **2. 使用の手引き**

本機を最初にお使いになる時に必要な情報です。

**3. Eee Slate を使用する**

本機のユーティリティの使用方法やシステムリカバリーについて説 明します。

**4. アクセサリー**

本機に付属のアクセサリーの使用方法について説明します。

**5. 付録** 安全上の注意について記載しています。

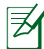

プリインストールされているOS及びアプリケーション、各種機能 は、地域によって異なります。また、本書記載の画面/写真の内容 は参照用で、お買い求めのEee Slate の内容と異なる場合がありま す。

#### <span id="page-4-0"></span>**本マニュアルの表記について**

注意事項等は重要性によって以下のように区別されています。

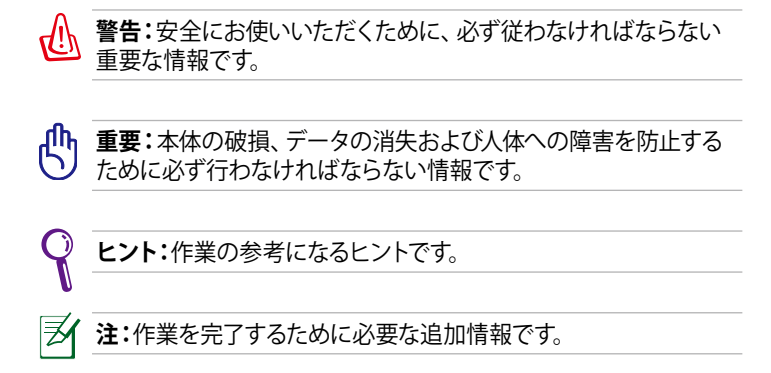

# <span id="page-5-0"></span>**安全上の注意**

本機を末長くお使いいただくために以下の注意事項を守ってください。 本マニュアルに記載されていない事項については、技術者等にご相談く ださい。損傷のある電源コードや周辺機器を使用しないでください。本 体のお手入れに、シンナー・ベンジンなどの化学薬品を使用しないでく ださい。

本機のお手入れの際は、電源を切り電源アダプターを取り外してく ださい。清潔なスポンジまたは柔らかい布に研磨材の含まれてい ない洗剤を温水で薄めたものを数滴含ませ、汚れを拭き取ってく ださい。最後に乾いた布を使って余分な水分を完全に取り除いてく ださい。

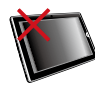

**禁止:**平らでない、不安 定な場所に置かないで ください。筐体を破損し た場合には、弊社コール センターにご連絡くださ い。本マニュアルに記載 されていない事項につい ては、技術者または弊社 コールセンターにご相談 ください。

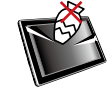

**禁止:**本体を破損したり 傷つけたりするような物 を上から落としたり、そ のような恐れのある場所 で本機を使用しないでく ださい。

**禁止:**液体・雨・湿気を避

けてください。

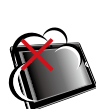

**禁止:**ホコリや汚れの多 い環境下に置かないでく ださい。**禁止** :ガス漏れ の恐れがある場所で使 用しないでください。

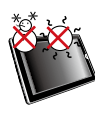

**周囲温度:**本機は5°〜 35°の周囲温度でご使用 ください。

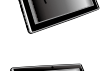

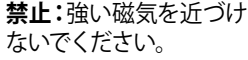

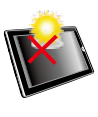

**禁止**:高温となる場所、 直射日光の当たる場所 では使用しないでくださ い。

#### **バッテリーの充電**

電源アダプターが本機とコンセントに接続されていれば、バッテリーは自 動的に充電されます。本機の電源がONの場合は充電時間は長くなりま す。なお、長時間バッテリー電源のみを使用する場合は、完全にバッテ リーを充電してからご使用ください。

初めてバッテリーを使用する際、またはバッテリーの残量が少なくなっ た場合は、バッテリーを完全に充電してからご使用ください(8時間以 上)。バッテリーの寿命を延ばすことに繋がります。なお、バッテリーは 充電と放電を数回繰り返すことで、最大限に充電できるようになりま す。

#### **航空機内での使用について**

航空機内での本機の使用については、各航空会社にお問い合わせくだ さい。多くの航空会社では、電子機器の使用に対して規定を設けていま す。一般的に離着陸時の電子機器の使用は禁止されています。

空港のセキュリティ装置には3つのタイプがあります。X線装置(荷 物用)、磁気センサー(セキュリティゲートを通過する人間用)、およ び磁気ワンド(人間や小物用の短い棒)です。本機をX線装置に通 すことは問題ありません。ただし、磁気センサーや磁気ワンドはお 避けください。

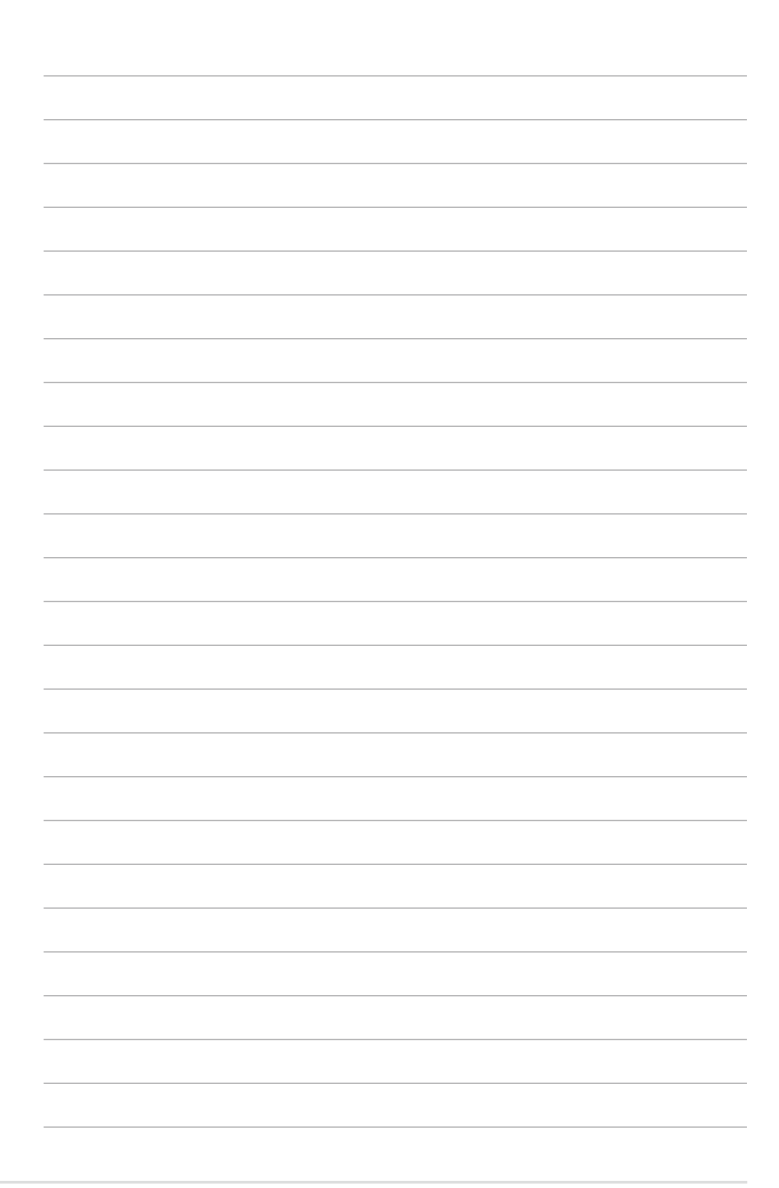

<span id="page-8-0"></span>**パッケージの内容 各部の名称と説明**

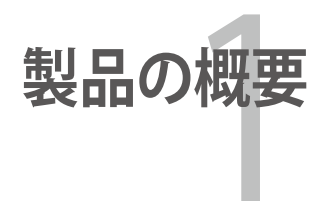

#### <span id="page-9-0"></span>**パッケージの内容**

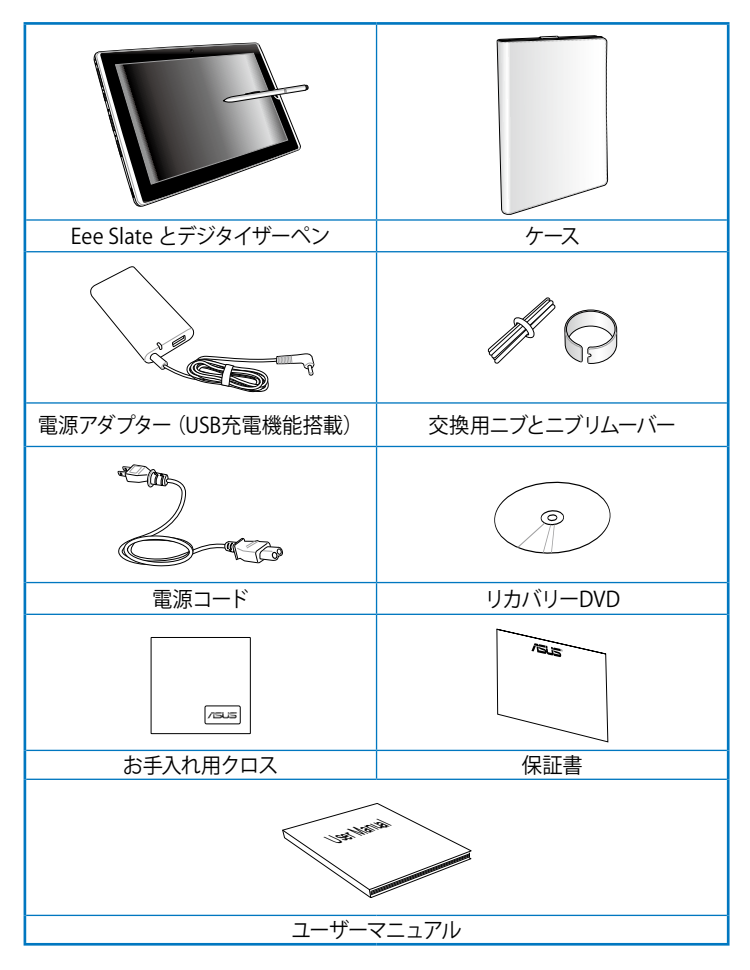

#### 乥 付属品が足りないときや破損しているときは、お手数ですが販売 店様にご連絡ください。

# <span id="page-10-0"></span>**各部の名称と説明**

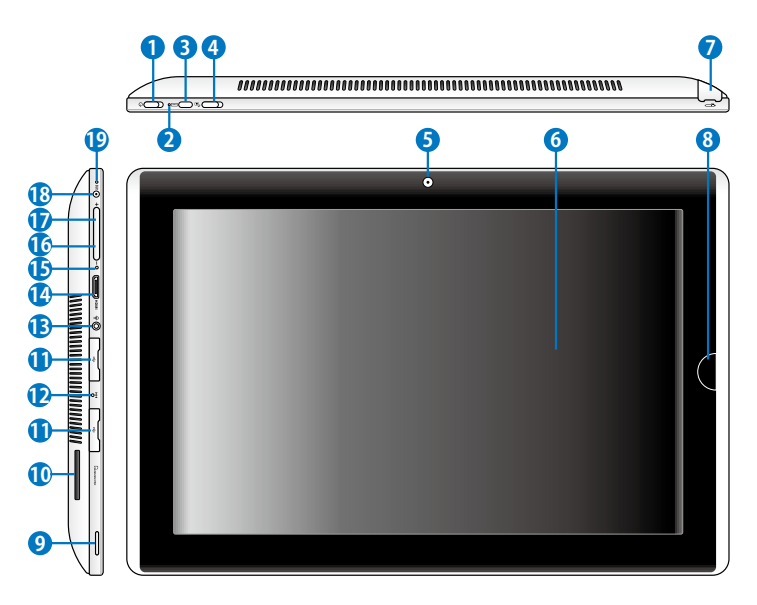

**電源スイッチ 1** 

> 本機の電源のON/OFFの切り替えや、スリープモード/スリープ モードからのウェイクアップの際に使用します。電源をONにす る、スリープモードからウェイクアップする際は、電源スイッチを スライドし、離します。電源スイッチを再度スライドして離すと、 本機はスリープモードに切り替わります。システムが応答しなく なった場合は、電源スイッチをスライドし続けると、システムを 強制終了することができます。システムの強制終了を行うと、 データが消失する場合があります。データの消失に備え、定期 的なデータのバックアップをお勧めします。

**電源インジケーター 2**電源インジケーター点灯時は本機の電源はON、点滅時は本機 はスリープモードの状態です。

#### **バーチャルキーボードボタン 3**

画面上のバーチャルキーボードの表示/非表示を切り替えま す。

このボタンを押し続けると、<ESC>キーと同じ効果があります。

#### **スクリーン回転ロックスイッチ 4**

本体を回転させたときに画面の縦向きモードと横向きモードが 切り替わらないように設定できます。ロックをする場合はスイッ チを左にスライドします(赤い点が表示されます)。解除するに は、右にスライドさせます。

#### **内蔵型カメラ** 写真/動画の撮影、ビデオ会議、その他カメラに関連するアプリ ケーションにご利用いただけます。 **5**

- **タッチスクリーンパネル** タッチスクリーンパネル上を指(1本または2本)または付属のデ ジタイザーペンでなぞることでタッチ操作が可能です。 **6**
- **デジタイザーペンとペン収納用コンパートメント** タッチスクリーン用のデジタイザーペンを収納します。 **7**

#### **ホームボタン 8**

Windows® 環境でこのボタンを押すと、フリップ3D(現在開い ているウインドウを重ねてプレビューする)が表示されます。2 秒間ほど押し続けると、ログオン画面(CTRL-ALT-DEL)に切り 替わります。

#### **オーディオスピーカーシステム 9**

内蔵のステレオスピーカーシステムにより、スピーカーを追加し なくてもオーディオをお楽しみいただけます。オーディオ機能は ソフトウェア制御です。

**メモリーカードスロット 10**

内蔵のメモリーカードリーダーにより、SD/SDHC/SDXC/MMC カードの読み込みが可能です。

**USBポート(2.0/1.1) 11** USBポートはキーボードやマウスなどが接続できます。

**緊急シャットダウンキー** OSを正しく終了できない、再起動できない場合に、クリップな どでリセットボタンを押して本機をシャットダウンすることがで きます。 **12**

**ヘッドホン出力/マイク入力コンボジャック** 本機に外付けスピーカーまたはヘッドホンを接続し、外付けス ピーカーまたはヘッドホンを使用することができます。なお、こ のジャック使用時は、内蔵スピーカーが自動的に無効となりま す。 **13**

マイクを接続し、音声ナレーション、簡単な録音に使用すること ができます。

- **ミニHDMI ポート** ミニHDMI ケーブルをこのポートに接続し、HDMI 対応デバイス を本機に接続します。 **14**
- **内蔵型マイク** ビデオ会議、ナレーション、簡単な録音などの用途に使用するこ とができます。 **15**

**音量ボタン(↓)** Windows® 環境でこのボタンを押すと音量が下がります。 Windows® 環境以外ではカーソルキー(↓)として機能します。 **16**

#### **音量ボタン(↑)** Windows® 環境でこのボタンを押すと音量が上がります。 Windows® 環境以外ではカーソルキー(↑)として機能します。 **17**

#### **電源入力 18**

このジャックに付属の電源アダプターを接続します。電源アダ プターを本機に接続し、バッテリーを充電します。本機とバッテ リーパックの損傷を防ぐため、常に付属の電源アダプターを使 用するようにしてください。

**バッテリー充電インジケーター 19**充電インジケーター (LED) は、次のようにバッテリーの状態を 示します。

**電源ON**

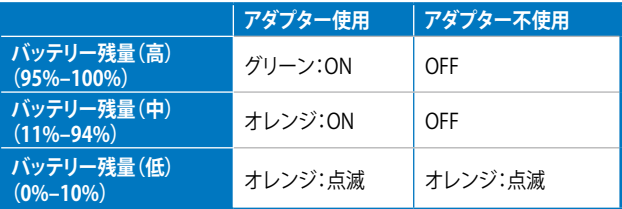

**電源OFF/スリープモード**

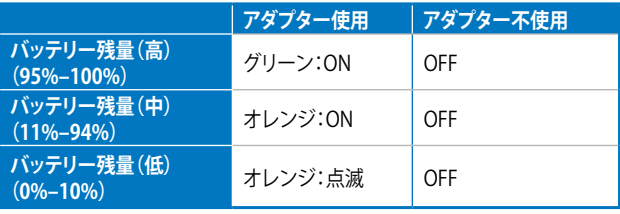

<span id="page-14-0"></span>**Eee Slate を充電する Eee Slate の電源をONにする 初めて使用する デスクトップ 無線接続を行う**

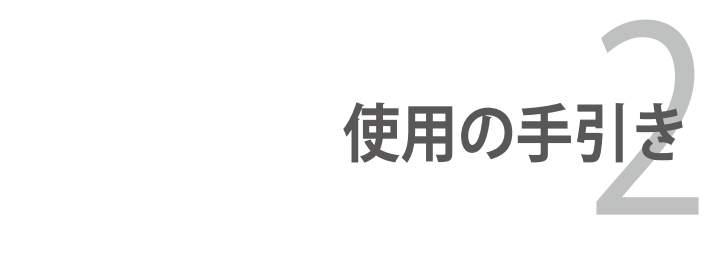

### <span id="page-15-0"></span>**Eee Slate を充電する**

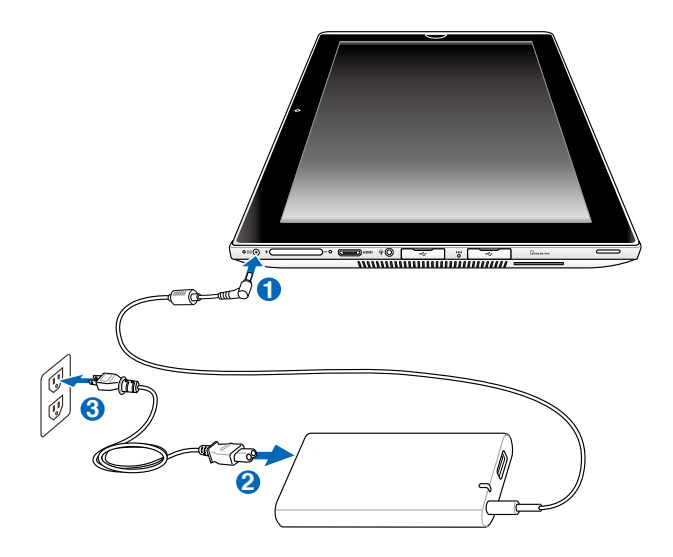

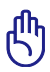

電源アダプターは本機付属の物以外は使用しないでください。本 機の故障の原因となります。

初めてバッテリーを使用する際、またはバッテリーの残量が少な 一 くなった場合は、バッテリーを完全に充電してからご使用ください (8時間以上)。バッテリーの寿命を延ばすことに繋がります。

### <span id="page-16-0"></span>**Eee Slate の電源をONにする**

電源スイッチをスライドさ せ、本機の電源のONにしま す。

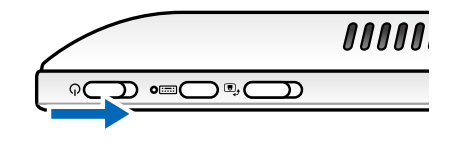

#### **初めて使用する**

本機を初めて起動するときは、Windows のセットアップ用のウィザード が自動的に起動します。ウィザードの指示に従って、セットアップを実行し てください。

13

実際のWindows OSバージョンは、モデルにより異なります。

セットアップの開始

- 1. 国または地域、タイムゾーン、 通貨、キーボードのレイアウ トを選択します。「**次へ**」をタ ップします。
- 2. ユーザー名とコンピューター 名を入力し、「**次へ**」をタップ します。

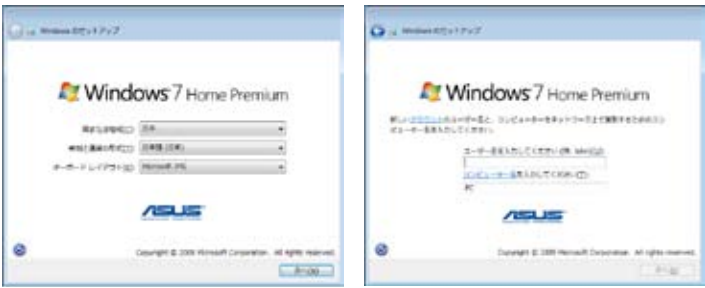

- 3. ユーザーアカウント用のパス 4. ワードを設定します。「**次へ**」 をタップします。
	- 4. Windows を使用するには、 ライセンス条項に同意する必 要があります。このライセン ス条項をご確認いただき、チ ェックボックスにチェックをし てください。「**次へ**」をタップ します。

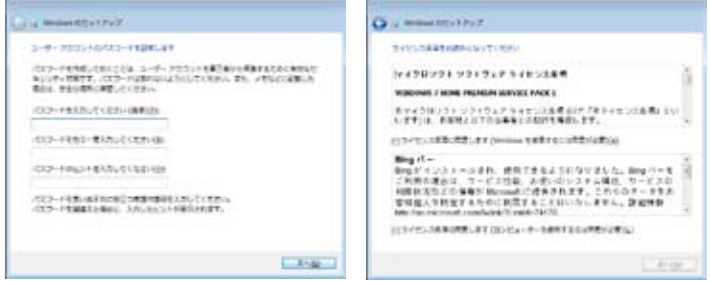

- 5. 「**推奨設定を使用します**」を タップし、重要な更新、推奨 する更新をインストールしま す。
- 6. タイムゾーン、日付と時刻を設 定します。「**次へ**」をタップし ます。

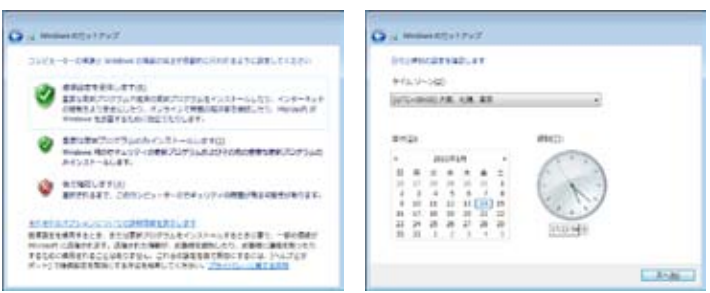

- <span id="page-18-0"></span>7. ワイヤレスネットワークへの接 8. ネットワークの場所を選択し 続設定を行います。接続した いワイヤレスネットワークを選 択し、「**次へ**」を選択します。ワ イヤレスネットワークに接続し ない場合は、「**スキップ**」をタ ップします。
	- ます。「**次へ**」をタップしま す。

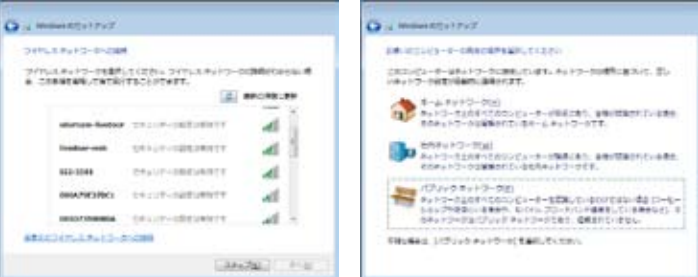

9. Windows® の準備は完了で す。

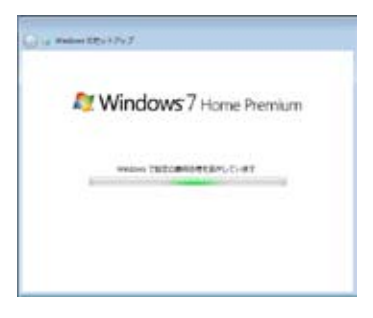

**デスクトップ**

タスクトレイにはいくつかの項目が表示されます。起動するには対応する アイコンをタップします。

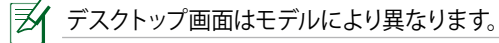

ASUS Eee Slate 2-5

#### <span id="page-19-0"></span>**無線接続を行う**

- 1. タスクトレイにあるオレンジの無線ネットワークアイコン <mark>dil</mark> をタッ プします。
- 2. リストから接続するネットワークを選択し、 「**接続**」をタップします。

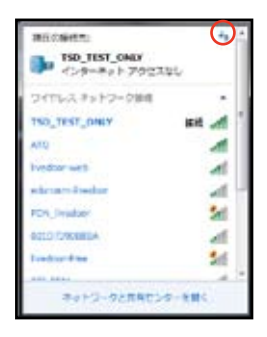

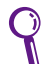

ネットワークが表示されない場合は、 ケアイコンをタップし、再検 索してください。

ヺ セキュリティ設定がされたネットワークにアクセスする際は、パス ワードまたはパスキーの入力が必要な場合があります。

3. ネットワークのセットアップが終わったら、インターネットへのアク セス、インターネット経由で使用するアプリケーションの使用、電子 メールの送受信、チャット等の利用が可能です。

ご購入後は製品登録をお勧めします。ご登録いただくと各種サー ビスがご利用いただけます。 **http://vip.asus.com**

<span id="page-20-0"></span>**ControlDeckを使用してEee Slateを調節する Bluetooth を使用する システムリカバリー Trusted Platform Module(TPM)(特定モデルのみ)**

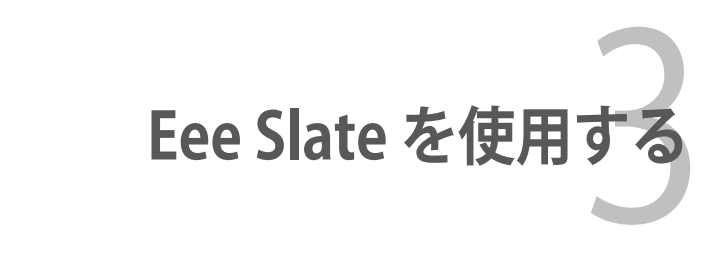

# <span id="page-21-0"></span>**ControlDeckを使用してEee Slateを調節する**

ASUS ControlDeck は、画面の明るさ、システム音量の調節、ワイヤレス 機能の切り替え、プレゼンモードへの切り替え等の操作を一括で管理で きるツールです。起動するには、「**スタート**」→「**すべてのプログラム**」→ 「**ASUS Utility**」→「**ControlDeck**」の順にクリックします。

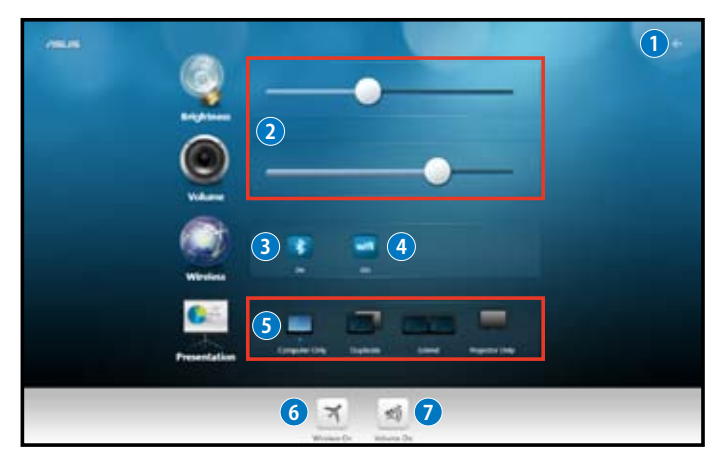

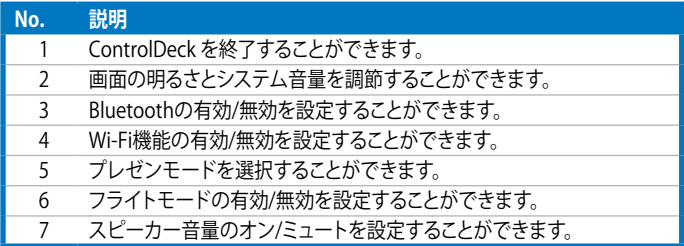

# <span id="page-22-0"></span>**Bluetooth を使用する**

Bluetooth® 技術により、Bluetooth を有効にしたデバイスを接続する 際、ケーブルが不要になります。Bluetooth 接続が可能なデバイスはコン ピューター、携帯電話、PDA、付属のBluetooth キーボード等があります (特定モデルのみ)。

#### **Bluetooth を有効にしたデバイスに接続する**

以下で、Eee Slateに付属するBluetoothキーボード (特定モデルのみ) を 使用する場合の手順について説明します。

- 1. Bluetooth ネットワーク接続を設定する前に、Bluetooth 機能が有 効になっていることを確認します。
- 2. 「**コントロールパネル**」から「**ネットワークとインターネット**」→「**ネ ットワークと共有センター**」→「**アダプターの設定の変更**」の順に 開きます。

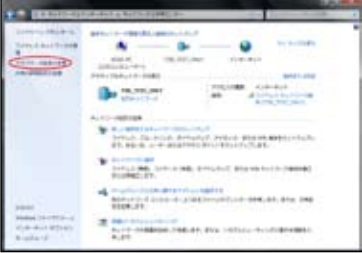

3. 「**Bluetooth ネットワーク接続**」を右クリックし、 「**Bluetooth ネットワークデバイスの表示**」を選択します。

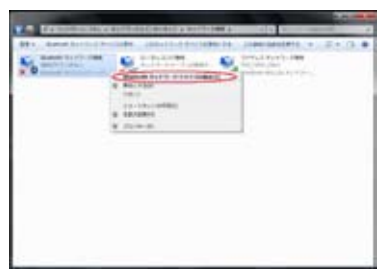

- 4. 「**デバイスの追加**」を選択 し、Bluetooth デバイスを探 します。
- 5. リストから「**Microsoft Bluetooth Mobile Keyboard 6000**」を選択し、 「**次へ(N)**」をタップします。

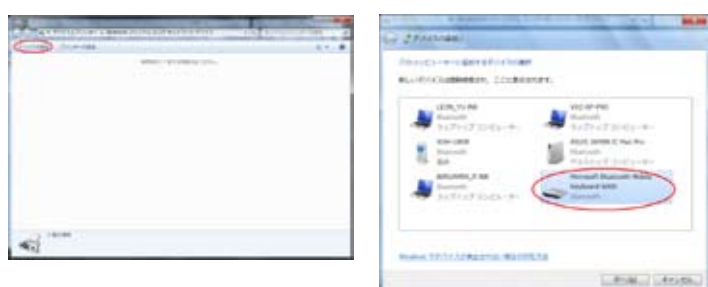

- 6. 画面に表示されたペアリン グコードを入力し、ペアリン グを開始します。
- 7. ペアリングが完了しました。 「**閉じる**」をクリックし、 Bluetooth ウィザードを閉じ ます。

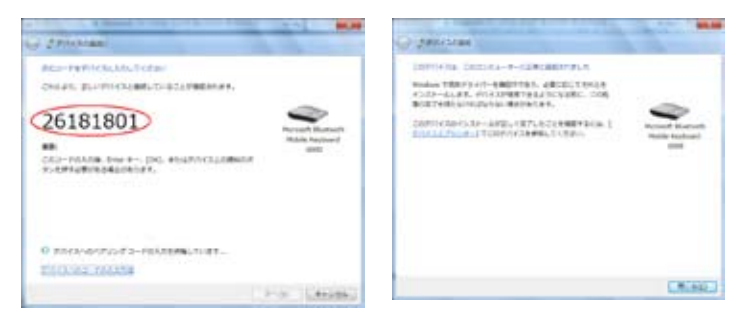

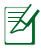

本書に記載の図は参考用です。実際に表示される内容とは異なる 場合があります。

# <span id="page-24-0"></span>**システムリカバリー**

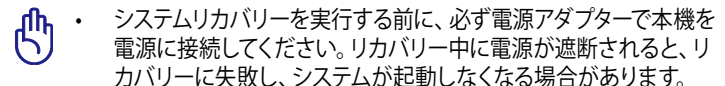

• システムリカバリーを実行すると、全てのデータが消去されます。 実行する前にデータを全て必ずバックアップしてください。

#### **リカバリーDVDを使用する**

リカバリーDVDはOS、各ドライバー・ユーティリティを短時間で復元しま す。リカバリーDVDのリカバリー機能を使用する前は、必ずデータファイ ルをUSBフラッシュドライブやネットワークドライブなどにコピーし、また 各ユーザー設定(ネットワーク設定等)もバックアップしてください。

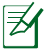

リカバリーDVDによるリカバリー作業が完了したら、Windows® Update サイト(**http://www.update.microsoft.com**)で最新の ドライバーとセキュリティの更新を行ってください。

#### **リカバリーDVDを使用する**

- 1. 本機に外付けの光学ドライブとUSBキーボードを接続します。その 後、リカバリーDVDを光学ドライブに挿入し、本機の電源をONにし ます。電源をONにすると、自動でシステムリカバリー画面が表示さ れます。
- 2. 画面の指示に従って、リカバリーを実行します。

リカバリーの実行中に、リカバリーDVDを取り出さないでくださ  $\overline{\mathcal{A}^{(1)}_{\cdot\cdot\cdot}}$ い。取り出すとシステムリカバリー作業が停止し、本機故障の原因 となります。

- 3. システムリカバリーが完了したら、本機を再起動します。
- 4. 使用言語及びタイムゾーン、キーボード、コンピュータ名、ユーザー 名等をセットアップし、Windows® OSを開きます。

௹

付属のリカバリーDVDはEee Slate 専用です。他のデバイスには使 用しないでください。

# <span id="page-25-0"></span>**Trusted Platform Module(TPM) (特定モデルのみ)**

TPM (Trusted Platform Module) はシステムボード上のセキュリティチップ で、OSや他のハードウェアから独立して機能するため、外部からの攻撃に も強く、従来はHDDに格納していた認証に用いる暗号キーなどの情報を 安全に格納・管理することが可能です。

このセキュリティ機能は、下の括弧内に記載した各TPMの持つ暗号化機 能によりサポートされています(ハッシュ法、乱数発生、非対称暗号キー 方式、非対称暗号/解読方式)。各システムの各TPMは、シリコン製造過 程に初期化された独自の署名を持ち、安全性を強化しています。

#### **TPMアプリケーション**

TPMはシステムセキュリティを強化します。TPMはオプションのセキュリ ティソフトと併用することで、システム全体のセキュリティ、ファイルの保 護、プライバシー保護を強化することができます。BIOSやOSに組み込ま れたセキュリティシステムに比べ、遥かに高い安全性を提供します。

#### <span id="page-26-0"></span>**TPMサポートの有効/無効を設定**

TPMはデフォルトで有効に設定されています。TPMの設定を変更す るには、USBキーボードをUSBポートに接続し、BIOS Setup(システム 起動時に [F2] を押す)を起動します。BIOS Setup で「**Advanced**」→ 「**Trusted Computing**」→「**TPM Support**」の順に開き、[**Enable**] また は **[Disable]** に設定します。

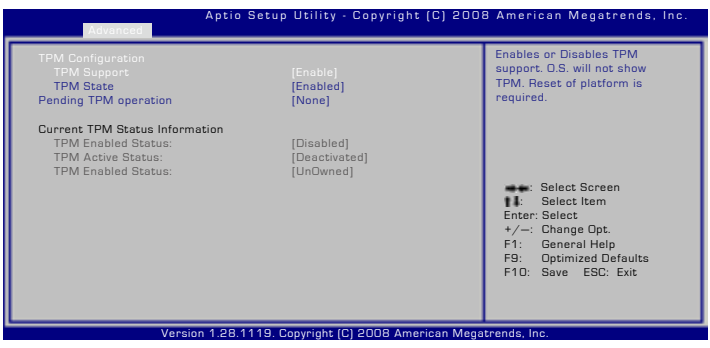

TPMセキュリティデータをバックアップする際は、TPMアプリケー ションの「**バックアップ**」または「**移行**」機能を使用してください。

#### **TPM保存データをクリアする**

「**TPM State**」が [**Enabled**] に設定されると、 「**Pending TPM Operation**」と表示されます。TPM保存データを全てク リアする場合はこの項目を〔**TPM Clear**〕に設定し、クリアしない場合は 〔**None**〕に設定します。

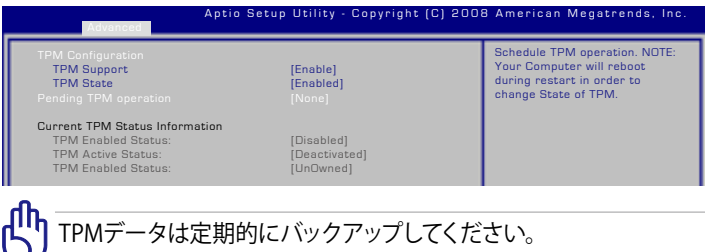

# <span id="page-27-0"></span>**Infineon Security Platform ソフトウェアの初期化**

Windows を起動すると、タスク トレイのTPMアイコンの上に初 期化を促すメッセージが表示さ れます。

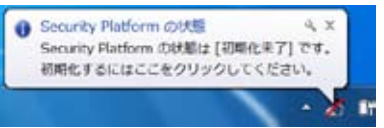

Infineon Security Platform クイック初期化ウィザードを使用して、 Security Platform の初期化とSecurity Platform の各機能の設定を行い ます。上記の操作はInfineon Security Platform を使用するに必要な操 作で、Infineon Seciruty Platform の他の機能を使用する際の基本設定 となります。

Security Platform クイック初期化ウィザードを使用する

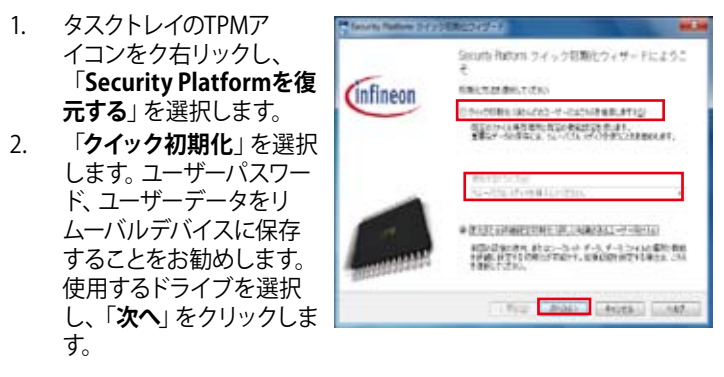

3. 必要に応じ、セキュリティ プラットフォームの設定 を行い、「**次へ**」をクリッ クします。

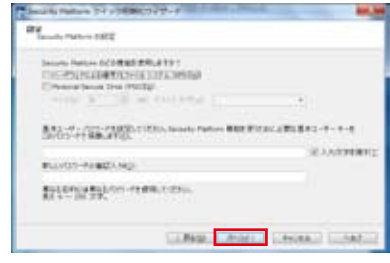

4. 「**次へ**」をクリックし、 Security Platform の初 期化を行います。

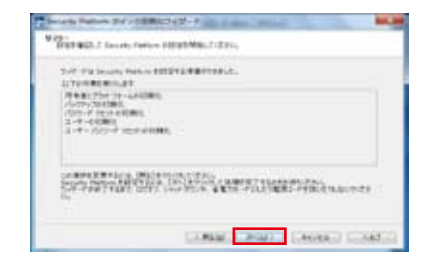

5. 完了したら、「**完了**」をク リックしクイック初期化 ウィザードを閉じます。

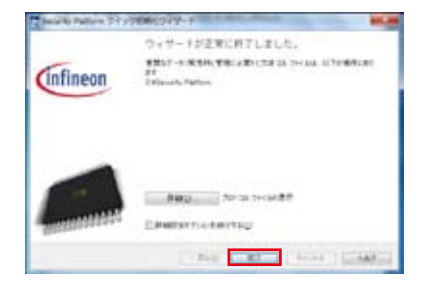

#### **Infineon Security Platform 設定ツールの起動**

Security Platform 設定ツールを使用すると、システムのTPM(Trusted Platform Module)に関する様々な情報が確認することができます。 また、管理者タスクを実行することができます。このコンポーネント は、Control Panel Applet として設計されていますので、これにより、 Security Platform を一括管理することができます。

Infineon Security Platform 設定ツールは、タスクトレイのTPMアイコン をダブルクリックし、「**Security Platformを管理する**」を選択すると起 動します。

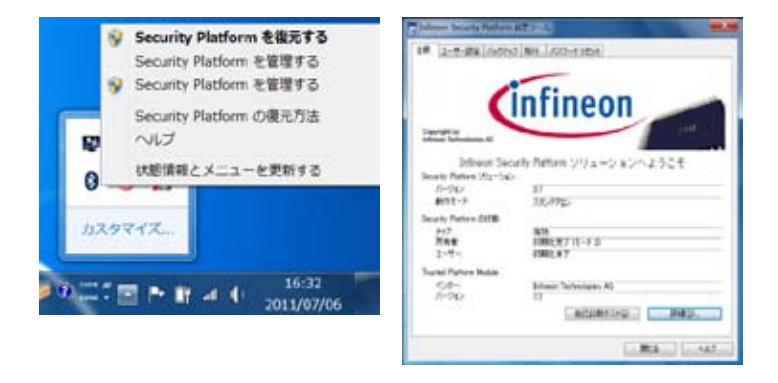

Infineon Security Platform ソフトウェアの使用方法の詳細は、 Infineon Security Platform Solution のオンラインヘルプをご参照 ください。タスクトレイのTPMアイコンを右クリックし「**ヘルプ**」を 選択すると、オフラインヘルプを表示することができます。

<span id="page-30-0"></span>**Eee Slate ケース Bluetooth キーボード(特定モデルのみ) 交換用ニブとニブリムーバー**

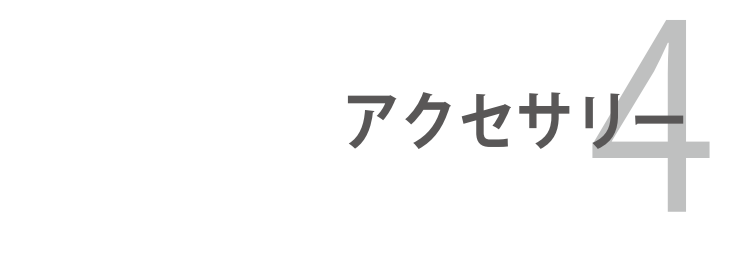

## <span id="page-31-0"></span>**Eee Slate ケース**

本機には耐久性に優れたEee Slate 専用のケースが付属しており、本機の 設置に便利なだけではなく、本機を汚れ・傷等から保護します。

#### **Eee Slate ケースに本機を入れる**

- 1. Eee Slate ケースを開きます。
- 2. 次の図のように本機をEee Slate ケースの中に入れます。

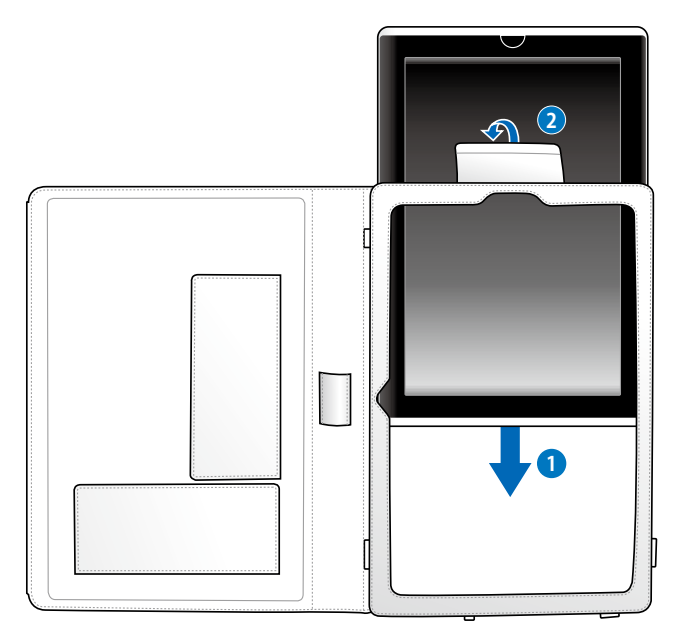

**Eee Slate ケースを使用する**

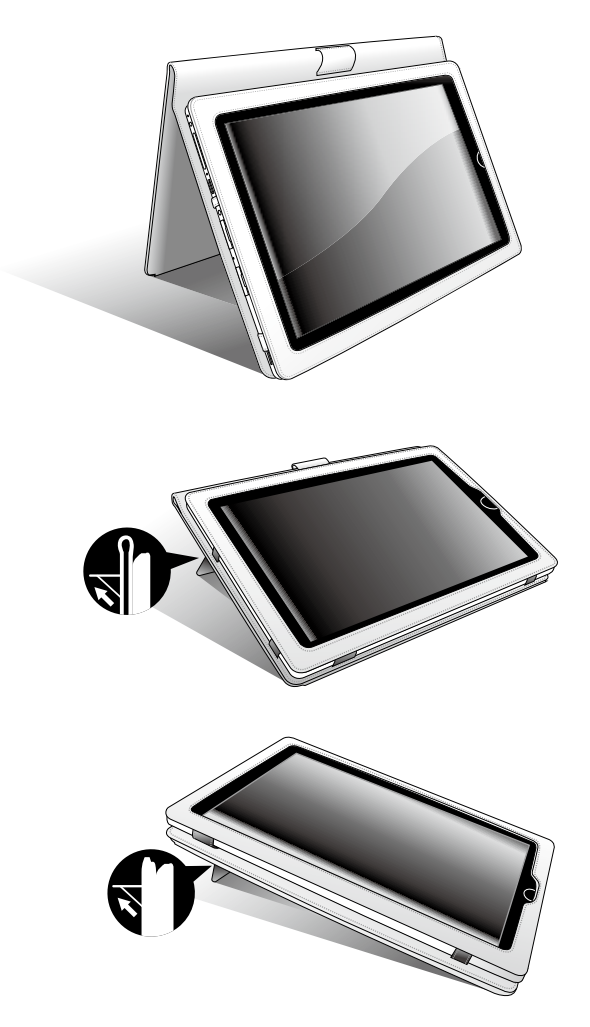

### <span id="page-33-0"></span>**Bluetooth キーボード(特定モデルのみ)**

#### **電池をBluetooth キーボードに取り付ける**

- 1.電池カバー用のロックを解除 します。
- 2.電池カバーを外します。

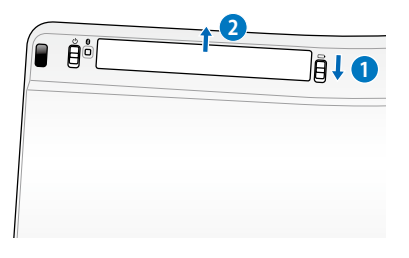

3.指定の向きで電池を入れます。

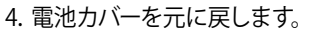

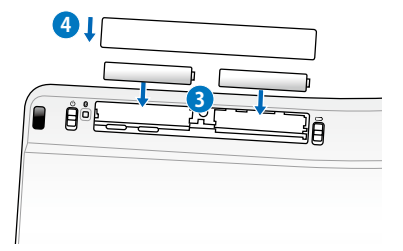

**Bluetooth キーボードの電源をONにします。**

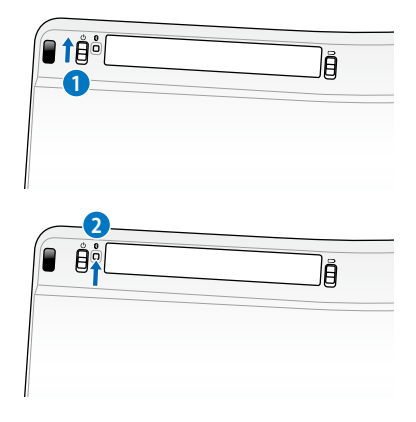

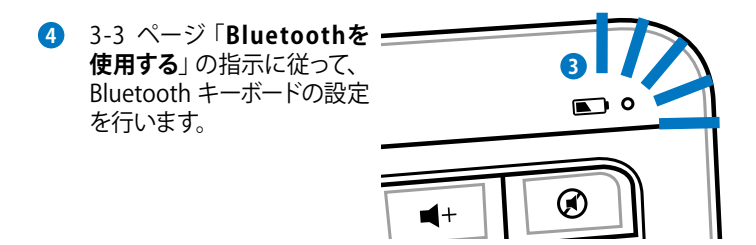

## <span id="page-35-0"></span>**交換用ニブとニブリムーバー**

**ニブリムーバーを使用しデジタイザーペンのニブを交換する**

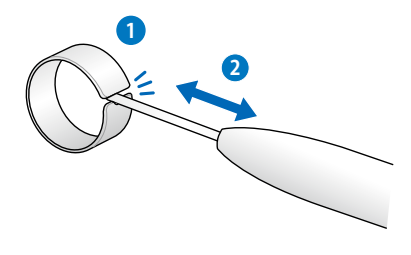

<span id="page-36-0"></span>**Declarations and Safety Statements Copyright について Limitation of Liability サービスとサポート**

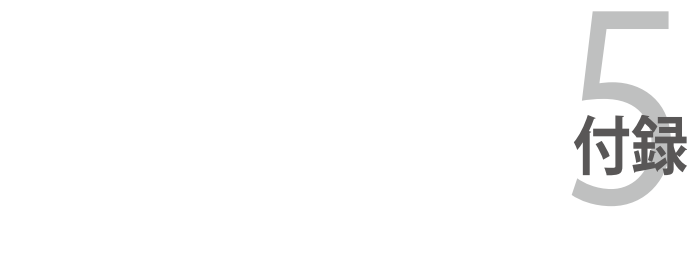

# <span id="page-37-0"></span>**Declarations and Safety Statements(原文) FCC Regulations(原文):**

This device complies with part 15 of the FCC Rules. Operation is subject to the following two conditions: (1) This device may not cause harmful interference, and (2) this device must accept any interference received, including interference that may cause undesired operation.

This device has been tested and found to comply with the limits for a Class B digital device, pursuant to Part 15 of the FCC Rules. These limits are designed to provide reasonable protection against harmful interference in a residential installation. This equipment generates, uses and can radiate radio frequency energy and, if not installed and used in accordance with the instructions, may cause harmful interference to radio communications. However, there is no guarantee that interference will not occur in a particular installation. If this equipment does cause harmful interference to radio or television reception, which can be determined by turning the equipment off and on, the user is encouraged to try to correct the interference by one or more of the following measures:

- Reorient or relocate the receiving antenna.
- Increase the separation between the equipment and receiver.
- Connect the equipment into an outlet on a circuit different from that to which the receiver is connected.
- Consult the dealer or an experienced radio/TV technician for help.

Changes or modifications not expressly approved by the party responsible for compliance could void the user's authority to operate the equipment.

The antenna(s) used for this transmitter must not be co-located or operating in conjunction with any other antenna or transmitter.

# **RF Exposure Information (SAR)(原文)**

This device meets the government's requirements for exposure to radio waves. This device is designed and manufactured not to exceed the emission limits for exposure to radio frequency (RF) energy set by the Federal Communications Commission of the U.S. Government.

The exposure standard employs a unit of measurement known as the Specific Absorption Rate, or SAR. The SAR limit set by the FCC is 1.6W/kg. Tests for SAR are conducted using standard operating positions accepted by the FCC with the EUT transmitting at the specified power level in different channels.

The highest SAR value for the device as reported to the FCC is 0.645 W/kg when placed next to the body.

The FCC has granted an Equipment Authorization for this device with all reported SAR levels evaluated as in compliance with the FCC RF exposure guidelines. SAR information on this device is on file with the FCC and can be found under the Display Grant section of www. fcc.gov/oet/ea/fccid after searching on FCC ID: PPD-AR5B195.

This device is compliance with SAR for general population / uncontrolled exposure limits in ANSI/IEEE C95.1-1999 and had been tested in accordance with the measurement methods and procedures specified in OET Bulletin 65 Supplement C.

# **IC Regulations(原文)**

This device complies with Industry Canada licence-exempt RSS standard(s).

Operation is subject to the following two conditions:

- (1) this device may not cause interference, and
- (2) this device must accept any interference, including interference that may cause undesired operation of the device.

This Class B digital apparatus complies with Canadian ICES-003.

Cet appareil numérique de la classe B est conforme à la norme NMB-003 du Canada.

This Category II radiocommunication device complies with Industry Canada Standard RSS-310.

Ce dispositif de radiocommunication de catégorie II respecte la norme CNR-310 d'Industrie Canada.

# **IMPORTANT NOTE:**

#### **IC Radiation Exposure Statement(原文)**

This EUT is compliance with SAR for general population/uncontrolled exposure limits in IC RSS-102 and had been tested in accordance with the measurement methods and procedures specified in IEEE 1528. This equipment should be installed and operated with minimum distance 0cm between the radiator & your body.

This device and its antenna(s) must not be co-located or operating in conjunction with any other antenna or transmitter.

The County Code Selection feature is disabled for products marketed in the US/Canada.

For product available in the USA/ Canada markets, only channel 1~11 can be operated. Selection of other channels is not possible.

### **Declaration of Conformity (R&TTE directive 1999/5/EC)(原文)**

The following items were completed and are considered relevant and sufficient:

- Essential requirements as in [Article 3]
- Protection requirements for health and safety as in [Article 3.1a]
- Testing for electric safety according to [EN 60950]
- Protection requirements for electromagnetic compatibility in [Article 3.1b]
- Testing for electromagnetic compatibility in [EN 301 489-1] & [EN 301 489-17]
- Effective use of the radio spectrum as in [Article 3.2]
- Radio test suites according to [EN 300 328-2]

# **CE Mark Warning(原文)**

# $\epsilon$

#### **CE marking for devices without wireless LAN/Bluetooth**

The shipped version of this device complies with the requirements of the EEC directives 2004/108/EC "Electromagnetic compatibility" and 2006/95/EC "Low voltage directive".

# CEO

#### **CE marking for devices with wireless LAN/ Bluetooth**

This equipment complies with the requirements of Directive 1999/5/ EC of the European Parliament and Commission from 9 March, 1999 governing Radio and Telecommunications Equipment and mutual recognition of conformity.

### **IC Radiation Exposure Statement for Canada** (原文)

This equipment complies with IC radiation exposure limits set forth for an uncontrolled environment. To maintain compliance with IC RF exposure compliance requirements, please avoid direct contact to the transmitting antenna during transmitting. End users must follow the specific operating instructions for satisfying RF exposure compliance.

Operation is subject to the following two conditions:

- This device may not cause interference and
- This device must accept any interference, including interference that may cause undesired operation of the device.

To prevent radio interference to the licensed service (i.e. co-channel Mobile Satellite systems) this device is intended to be operated indoors and away from windows to provide maximum shielding. Equipment (or its transmit antenna) that is installed outdoors is subject to licensing.

This device and its antenna(s) must not be co-located or operating in conjunction with any other antenna or transmitter.

Country Code selection feature to be disabled for products marketed to the US/CANADA.

This Class [B] digital apparatus complies with Canadian ICES-003. Cet appareil numérique de la classe [B] est conforme à la norme NMB-003 du Canada

#### **Wireless Operation Channel for Different Domains(原文)**

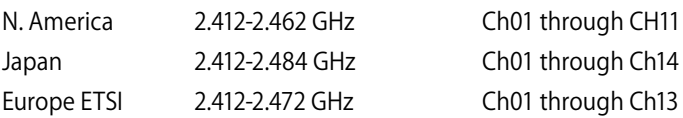

#### **France Restricted Wireless Frequency Bands(原文)**

Some areas of France have a restricted frequency band. The worst case maximum authorized power indoors are:

- 10mW for the entire 2.4 GHz band (2400 MHz–2483.5 MHz)
- 100mW for frequencies between 2446.5 MHz and 2483.5 MHz

Channels 10 through 13 inclusive operate in the band 2446.6 MHz to 2483.5 MHz.

There are few possibilities for outdoor use: On private property or on the private property of public persons, use is subject to a preliminary authorization procedure by the Ministry of Defense, with maximum authorized power of 100mW in the 2446.5–2483.5 MHz band. Use outdoors on public property is not permitted.

In the departments listed below, for the entire 2.4 GHz band:

- Maximum authorized power indoors is 100mW
- Maximum authorized power outdoors is 10mW

Departments in which the use of the 2400–2483.5 MHz band is permitted with an EIRP of less than 100mW indoors and less than 10mW outdoors:

ほ

- 05 Hautes Alpes 08 Ardennes 09 Ariège
	-
- 11 Aude 12 Aveyron 16 Charente<br>
14 Dordogne 12 Doubs 26 Drôme 24 Dordogne 25 Doubs 26 Drôme
- 32 Gers 36 Indre 37 Indre et Loire
- 41 Loir et Cher 45 Loiret 50 Manche
- 55 Meuse 58 Nièvre 59 Nord
- 
- 
- 
- 
- -
- 01 Ain 02 Aisne 03 Allier
	-
	-
	-
	-
	-
	-
- 60 Oise 61 Orne 63 Puy du Dôme
- 64 Pyrénées Atlantique 66 Pyrénées Orientales
- 
- 

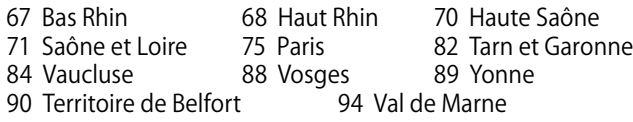

This requirement is likely to change over time, allowing you to use your wireless LAN card in more areas within France. Please check with ART for the latest information (www.art-telecom.fr)

Your WLAN Card transmits less than 100mW, but more than 10mW.

### **UL Safety Notices**

Required for UL 1459 covering telecommunications (telephone) equipment intended to be electrically connected to a telecommunication network that has an operating voltage to ground that does not exceed 200V peak, 300V peak-to-peak, and 105V rms, and installed or used in accordance with the National Electrical Code (NFPA 70).

When using the Eee Slate modem, basic safety precautions should always be followed to reduce the risk of fire, electric shock, and injury to persons, including the following:

- DO NOT use the Eee Slate near water, for example, near a bath tub, wash bowl, kitchen sink or laundry tub, in a wet basement or near a swimming pool.
- DO NOT use the Eee Slate during an electrical storm. There may be a remote risk of electric shock from lightning.
- DO NOT use the Eee Slate in the vicinity of a gas leak.

Required for UL 1642 covering primary (nonrechargeable) and secondary (rechargeable) lithium batteries for use as power sources in products. These batteries contain metallic lithium, or a lithium alloy, or a lithium ion, and may consist of a single electrochemical cell or two or more cells connected in series, parallel, or both, that convert chemical energy into electrical energy by an irreversible or reversible chemical reaction.

- Do not dispose the Eee Slate battery pack in a fire, as they may explode. Check with local codes for possible special disposal instructions to reduce the risk of injury to persons due to fire or explosion.
- Do not use power adapters or batteries from other devices to reduce the risk of injury to persons due to fire or explosion. Use only UL certified power adapters or batteries supplied by the manufacturer or authorized retailers.

### **Power Safety Requirement**

Products with electrical current ratings up to 6A and weighing more than 3Kg must use approved power cords greater than or equal to: <code>H05VV-F, 3G, 0.75mm $^2$ </code> or <code>H05VV-F, 2G, 0.75mm $^2$ .</code>

### **REACH Notice**

Complying with the REACH (Registration, Evaluation, Authorisation, and Restriction of Chemicals) regulatory framework, we published the chemical substances in our products at ASUS REACH website at **http://csr.asus.com/english/REACH.htm**.

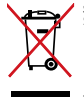

**禁止:**本機は水銀ボタン電池を含む電気機器です。一般ゴミと して廃棄しないでください。本機はリサイクル可能な設計がされ ています。廃棄の際は電子機器の廃棄に関する地域の条例等に 従ってください。

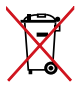

**禁止:**本機のバッテリーを通常ゴミとして廃棄しないでくださ い。廃棄の際は地域の条例等に従ってください。

#### **回収とリサイクルについて**

使用済みのコンピューター、ノートパソコン等の電子機器には、環境に 悪影響を与える有害物質が含まれており、通常のゴミとして廃棄するこ とはできません。リサイクルによって、使用済みの製品に使用されている 金属部品、プラスチック部品、各コンポーネントは粉砕され新しい製品に 再使用されます。また、その他のコンポーネントや部品、物質も正しく処 分・処理されることで、有害物質の拡散の防止となり、環境を保護するこ とに繋がります。

# **電気・電子機器に含有される化学物質の表示に ついて ねこ**

資源有効利用促進法では、JISC0950:2008(J-Moss)の定める規格により、 製造元に対し特定の電気・電子機器に含まれる化学物質の情報提供を義務 付けています。J-Mossとは、電気・電子機器に含有される化学物質の表示に 関するJIS規格の略称で、正式名称は「Themarkingwhencontentotherthan exemption does not exceed reference value of percentage content (電気・電 子機器の特定の化学物質の含有表示方法)」です。なお、この規格は2008年 8月1日より適用されています。

この規格に関する詳細情報はASUSのサイト(http://green.asus.com/ english/)に記載の「The marking when content other than exemption does notexceedreferencevalueofpercentagecontent(電気・電子機器の特定の 化学物質の含有表示方法)」をご参照ください。

### **Nordic Lithium Cautions(リチウムバッテリーについて)**

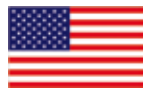

CAUTION! Danger of explosion if battery is incorrectly replaced. Replace only with the same or equivalent type recommended by the manufacturer. Dispose of used batteries according to the manufacturer's instructions. (English)

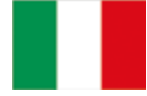

ATTENZIONE! Rischio di esplosione della batteria se sostituita in modo errato. Sostituire la batteria con un una di tipo uguale o equivalente consigliata dalla fabbrica. Non disperdere le batterie nell'ambiente. (Italian)

VORSICHT! Explosionsgefahr bei unsachgemäßen Austausch der Batterie. Ersatz nur durch denselben oder einem vom Hersteller empfohlenem ähnlichen Typ. Entsorgung gebrauchter Batterien nach Angaben des Herstellers. (German)

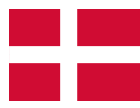

ADVARSELI! Lithiumbatteri - Eksplosionsfare ved fejlagtig håndtering. Udskiftning må kun ske med batteri af samme fabrikat og type. Levér det brugte batteri tilbage til leverandøren. (Danish)

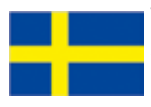

VARNING! Explosionsfara vid felaktigt batteribyte. Använd samma batterityp eller en ekvivalent typ som rekommenderas av apparattillverkaren. Kassera använt batteri enligt fabrikantens instruktion. (Swedish)

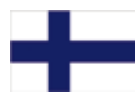

VAROITUS! Paristo voi räjähtää, jos se on virheellisesti asennettu. Vaihda paristo ainoastaan laitevalmistajan sousittelemaan tyyppiin. Hävitä käytetty paristo valmistagan ohjeiden mukaisesti. (Finnish)

ATTENTION! Il y a danger d'explosion s'il y a remplacement incorrect de la batterie. Remplacer uniquement avec une batterie du mêre type ou d' un type équivalent recommandé par le constructeur. Mettre au rebut les batteries usagées conformément aux instructions du fabricant. (French)

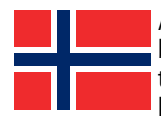

ADVARSEL! Eksplosjonsfare ved feilaktig skifte av batteri. Benytt samme batteritype eller en tilsvarende type anbefalt av apparatfabrikanten. Brukte batterier kasseres i henhold til fabrikantens instruksjoner. (Norwegian)

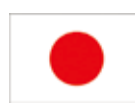

注意:バッテリーの交換は正しく行ってください。破裂する 危険があります。交換の際は、メーカーが指定したバッテ リーをお使いください。また、廃棄の際は家庭ゴミとまと めて捨てずに、最寄の廃棄物処理施設等に問い合わせ、 バッテリーの処分方法を確認してください。(Japanese)

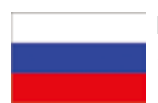

В Н И М А Н И Е ! П р и замене аккумулятора на аккумулятор и н о г о т и п а в о з м о ж н о е г о возгорание. Утилизируйте аккумулятор в соответствии с инструкциями производителя. (Russian)

# <span id="page-48-0"></span>**Copyright について**

バックアップの目的で利用する場合を除き、本書に記載されているハード ウェア・ソフトウェアを含む、全ての内容は、

ASUSTeKComputerInc.(ASUS)の文書による許可なく、編集、転載、引用、 放送、複写、検索システムへの登録、他言語への翻訳などを行うことはで きません。

ASUSは、本マニュアルについて、明示の有無にかかわらず、いかなる保証 も行いません。ASUSの責任者、従業員、代理人は、本書の記述や本製品に 起因するいかなる損害(利益の損失、ビジネスチャンスの遺失、データの損 失、業務の中断などを含む)に対して、その可能性を事前に指摘したかどう かに関りなく、責任を負いません。

本マニュアルに記載の製品名及び企業名は、登録商標や著作物として登 録されている場合がありますが、本書では、識別、説明、及びユーザーの 便宜を図るために使用しており、これらの権利を侵害する意図はありませ  $h<sub>n</sub>$ 

本書の仕様や情報は、個人の使用目的にのみ提供するものです。また、内 容は予告なしに 変更されることがあり、この変更についてASUSはいかな る責任も負いません。本書およびハードウェア、ソフトウェアに関する不正 確な内容について、ASUSは責任を負いません。

Copyright © 2011 ASUSTeK COMPUTER INC. All Rights Reserved.

# <span id="page-49-0"></span>**責任制限**

この責任制限はASUSの、或は他の責任の不履行により、ユーザーが ASUSから損害賠償を受ける権利が生じた場合に発生します。

このようなケースが発生した場合は、ユーザーのASUSに損害賠償を請求す る権利の有無にかかわらず、ASUSは肉体的損害(死亡したケースを含む) と不動産及び有形動産への損害のみに賠償責任を負います。或は、それぞ れの製品の記載された協定価格を限度とし、「Warranty Statement」のも とに生じる法的義務の不作為または不履行に起因するいかなる実害と直 接的な被害のみに対して賠償責任を負います。

ASUSは「Warranty Statement」に基づき、不法行為または侵害行為が発生 した場合と、契約に基づく損失や損害が生じた場合及びその主張に対して のみ賠償し、責任を負います。

この責任制限は、ASUSの供給者または販売代理店にも適用されます。賠 償の際は、ASUSとその供給者及び購入した販売代理店を一集合体として その限度額を定めており、その限度額に応じた賠償が行われます。

以下のケースに対しては、ASUSとその供給者及び販売代理店がその可能 性を指摘されている場合においても、ASUSはいかなる賠償及び保証を行 いません。

- (1) ユーザーが第三者から請求されている申し立て
- (2) ユーザーの個人情報やデータの損失
- (3) 特殊、偶発的、或は間接的な損害、または 貯蓄や諸利益を含むあらゆ る結果的な経済的損害

#### **サービスとサポート**

マルチ言語サポートサイトを開設しました。下のリンクで 「Language」から「Japanese」を選択してください。

#### **http://www.asus.com**

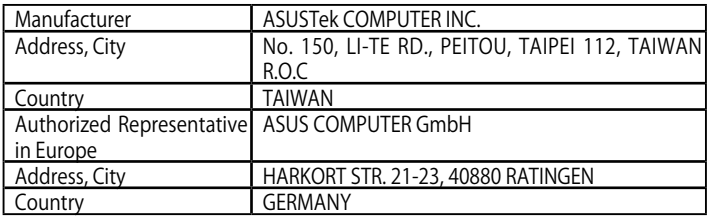